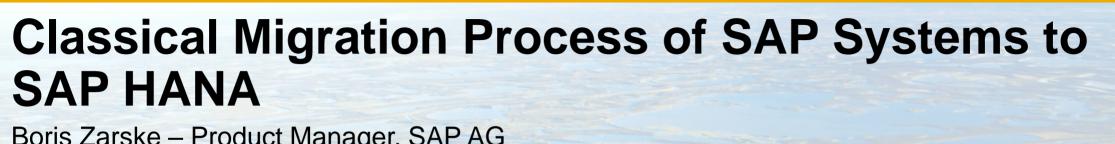

Boris Zarske – Product Manager, SAP AG December 2013

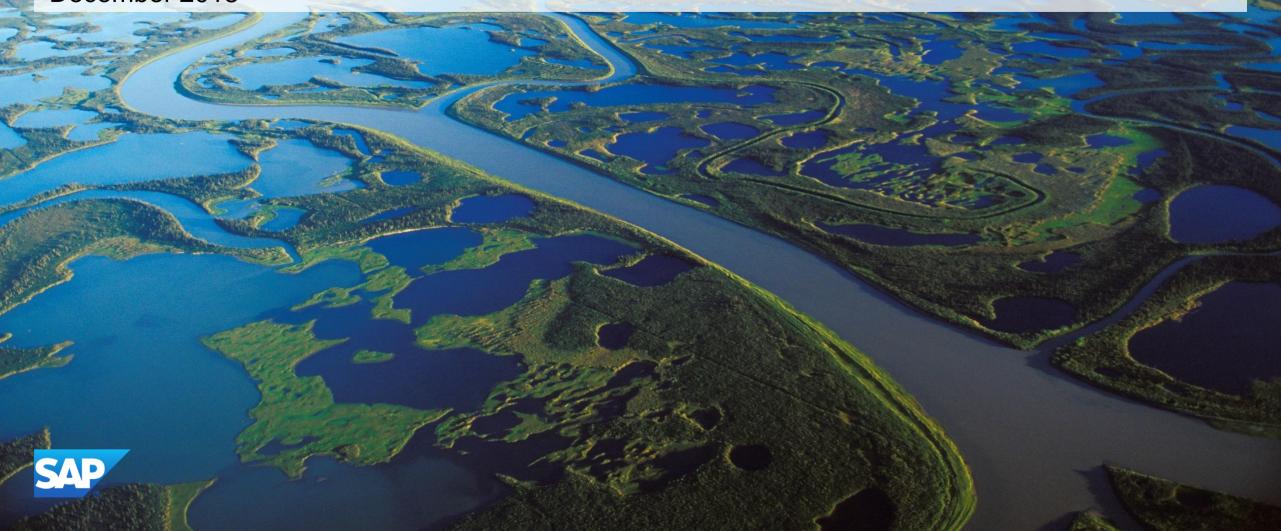

#### **Disclaimer**

This presentation outlines our general product direction and should not be relied on in making a purchase decision. This presentation is not subject to your license agreement or any other agreement with SAP. SAP has no obligation to pursue any course of business outlined in this presentation or to develop or release any functionality mentioned in this presentation. This presentation and SAP's strategy and possible future developments are subject to change and may be changed by SAP at any time for any reason without notice. This document is provided without a warranty of any kind, either express or implied, including but not limited to, the implied warranties of merchantability, fitness for a particular purpose, or non-infringement. SAP assumes no responsibility for errors or omissions in this document, except if such damages were caused by SAP intentionally or grossly negligent.

### Overview of migration path options to SAP HANA

Example scenario: system before upgrade / migration

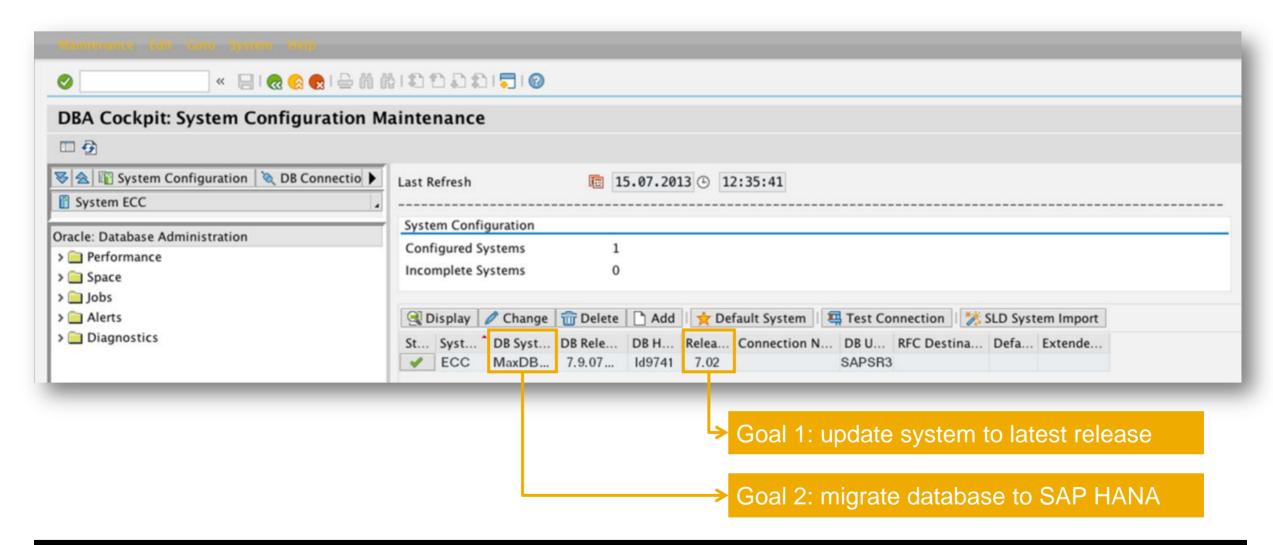

## Overview of migration path options to SAP HANA

Option 2: classical migration

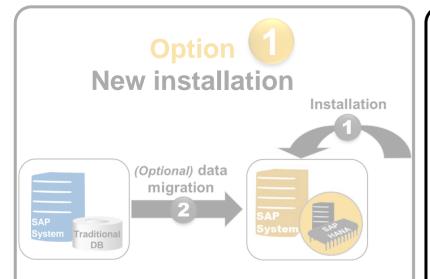

- You install new system on SAP HANA
- Either without changing existing solutions (greenfield)
- Or for transforming existing solution to SAP HANA by performing (selective) data migration

## Option 2 Classical migration

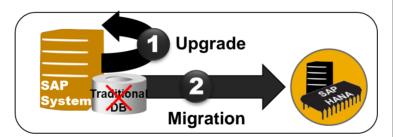

- To bring original system on release supported by SAP HANA, you perform update/upgrade (if required)
- Then, you classically migrate your traditional database to SAP HANA

# Option One-step upgrade and migration with DMO of SUM

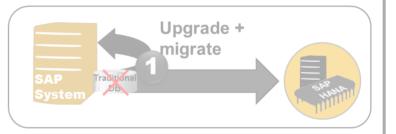

- You use database migration option (DMO) of SUM that combines upgrade and database migration in one step
- One process, one tool, one documentation, one downtime

#### Overview

#### **Overview**

- You perform an upgrade (if required) + a heterogeneous system copy with classical migration tools
- Either in-place (DB migration) or combined with change of platform/hardware replacement (OS/DB migration)
- Procedure constantly improved especially for migration to SAP HANA

#### **Benefits**

- Results in nearly identical system
- Minimal impact on functional teams
- Separation of concerns

#### **Challenges**

- With inclusion of upgrade, fallback to original state only possible via restore
- Typically requires extended downtime and several downtime windows depending on size of database and required scope (Unicode conversion, SAP system upgrade, DB update, migration)

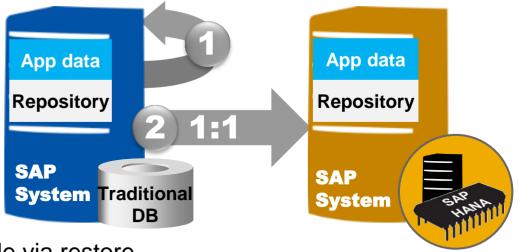

Phases

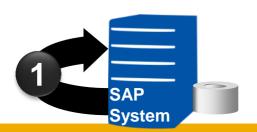

**Prepare** 

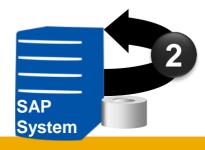

Update/ Upgrade

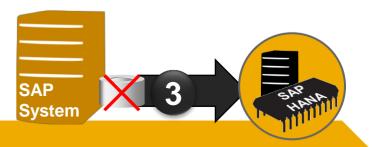

**Migrate** 

Split dual-stack

Convert to Unicode

Plan maintenance

Perform maintenance

Migrate to SAP HANA

Post-activities

Prepare – single-stack + Unicode required

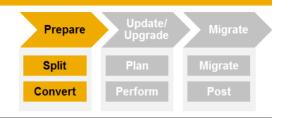

#### Perform dual-stack split, if required:

- SAP removed optional dual stacks as useful deployment option
- Dual stacks are not supported on SAP HANA
- Procedure to split dual-stack systems into separated stacks offered by software provisioning manager

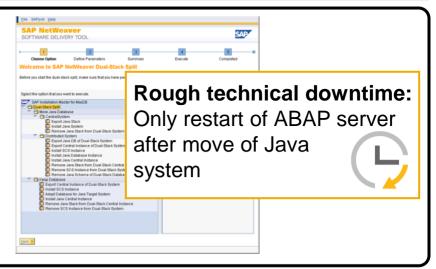

#### Perform Unicode conversion, if required:

- Only Unicode systems supported on SAP HANA
- Unicode conversion procedure similar to system copy offered by software provisioning manager
- Can optionally be combined with database migration, but requires preparatory steps

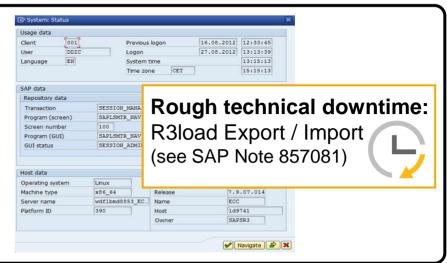

## Maintain – process illustration

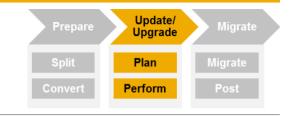

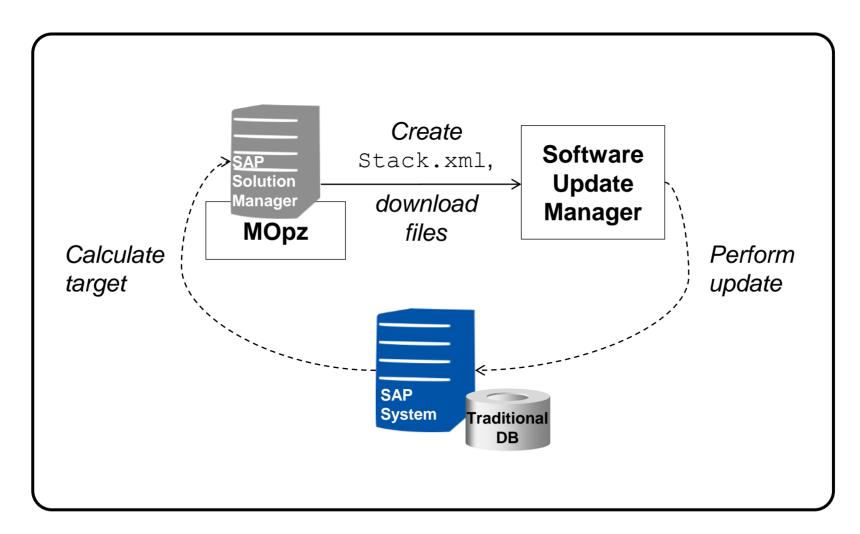

Maintain – plan + perform

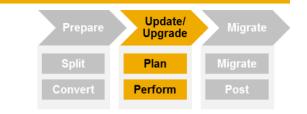

#### **Plan in Maintenance Optimizer:**

- Create new maintenance transaction in SAP Solution Manager
- Choose automatic calculation of required enhancement package
- Calculation of Stack.xml containing relevant maintenance entries
- Download of relevant files with SAP Download Manager to SUM host

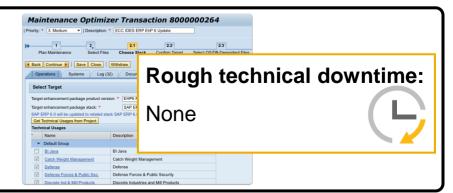

#### If required, update OS and database versions

- SAP HANA support might require product upgrade
- Higher product release could imply need for higher OS/DB versions

#### Rough technical downtime:

Depends on platform, but can be significant

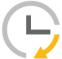

## Perform system update/upgrade in Software Update Manager (SUM):

SUM executes update process based on information in Stack.xml

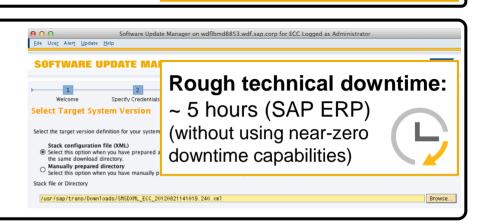

Migrate – process illustration

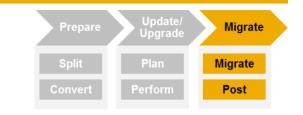

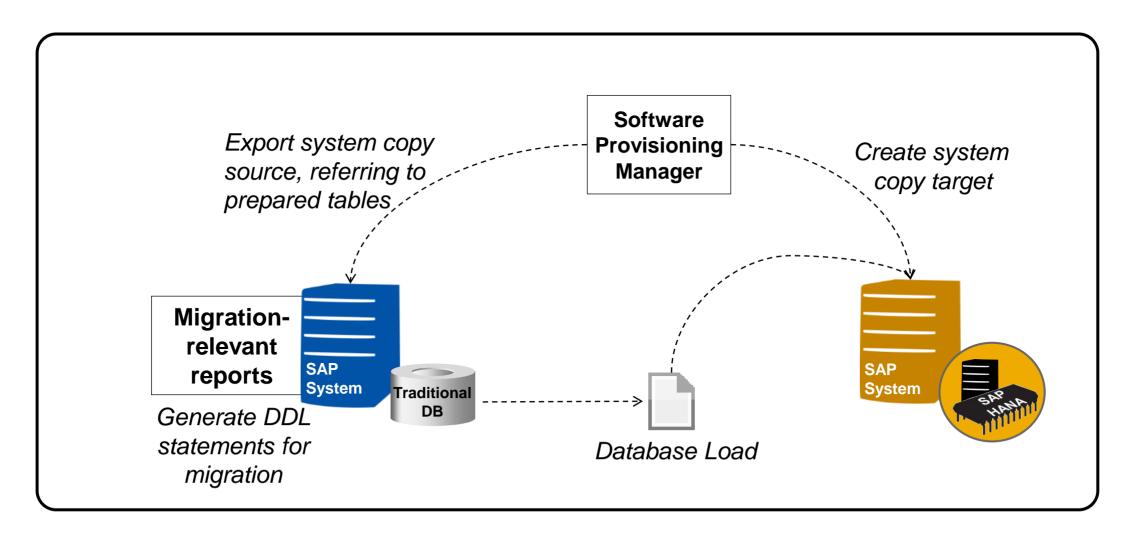

### Migrate – prepare selected tables

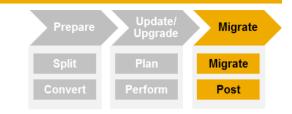

#### **Prepare selected tables:**

- For migration of ABAP systems, run ABAP report SMIGR\_CREATE\_DDL in order to prepare special tables for changing database
- To avoid inconsistencies, execute right before export of database
- Critical files will be marked and loaded to file system (then uploaded to software provisioning manager later on)

Rough technical downtime:

None

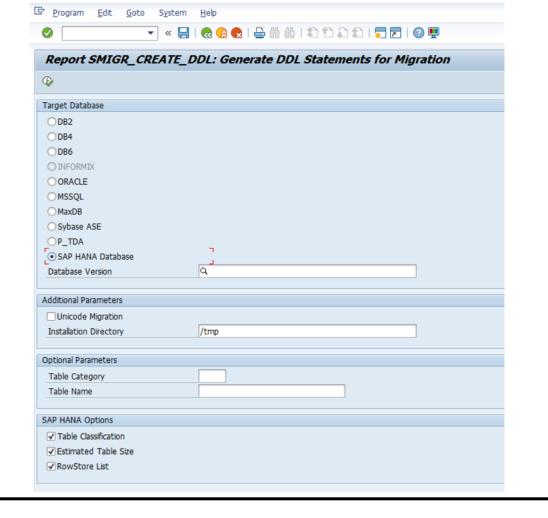

#### Migrate – perform

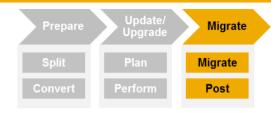

#### Perform heterogeneous system copy:

- Offered by software provisioning manager
- Procedure comprises:
  - Export into DB-independent load from source system
  - Import of exported data load including database-specific conversions – optionally with installation of new system
- Optionally combined with Unicode conversion (see above)
- Procedure constantly improved especially for migration to SAP HANA → make sure to always use latest tool versions!

Rough technical downtime:

R3load export/import

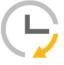

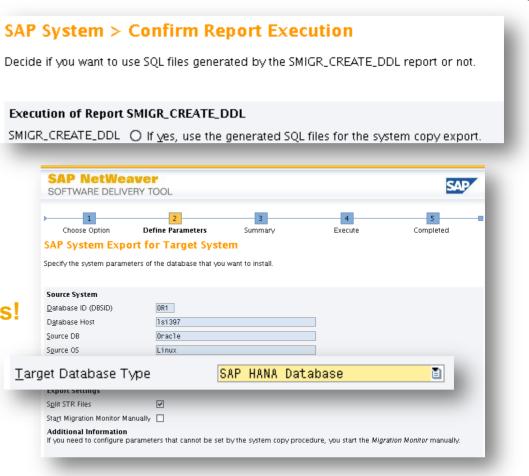

## Migrate – process

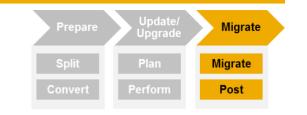

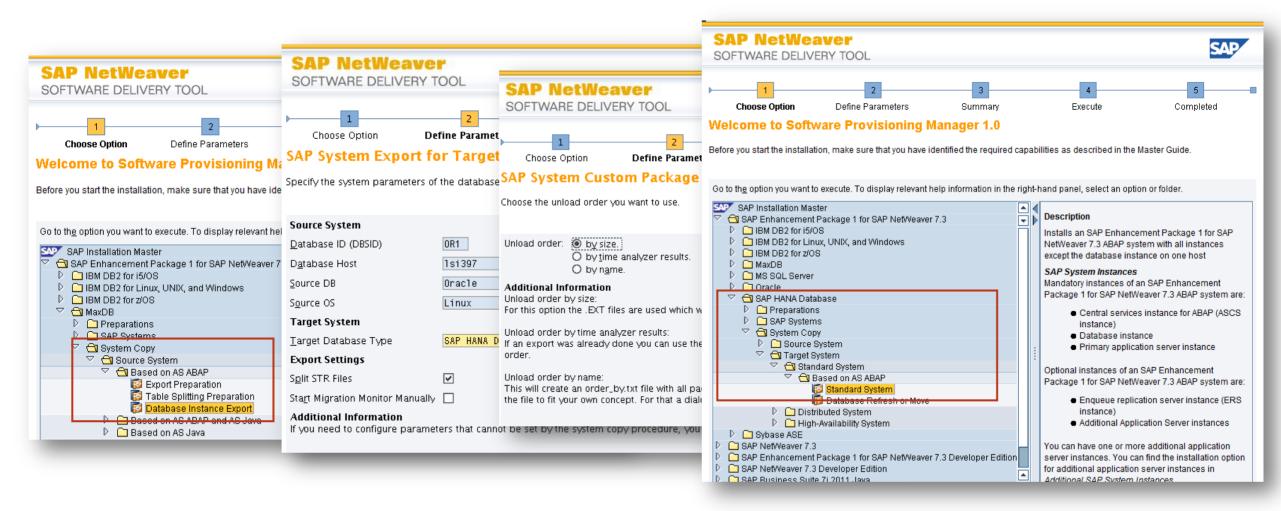

### Migrate – best practices

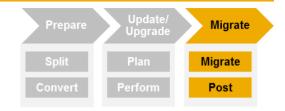

#### Best practice guide especially for classical migration of AS ABAP to SAP HANA:

- Offers further information about involved migration tools
- Complements standard system copy guide
- Provides best practices about performance improving, table splitting, package splitting, ...
- Including example for optimizing runtime
- Target group: migration experts

Available in SAP Community Network at: <a href="http://scn.sap.com/docs/DOC-8324">http://scn.sap.com/docs/DOC-8324</a> (planned to be merged into system copy guide)

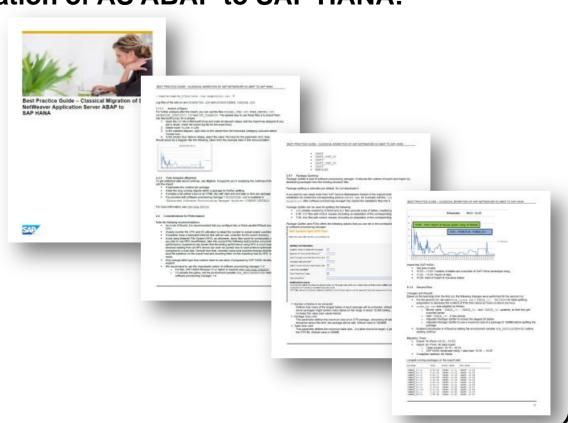

#### Migrate – post-activities

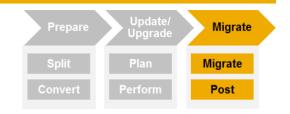

#### **Perform post-migration activities:**

 As described in system copy guide (available in SAP Service Marketplace at <a href="http://service.sap.com/sltooset">http://service.sap.com/sltooset</a>)

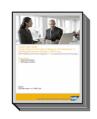

Rough technical downtime:

None

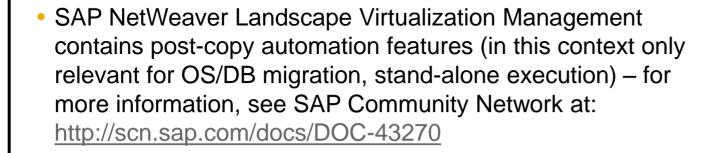

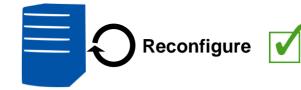

#### Result of example scenario

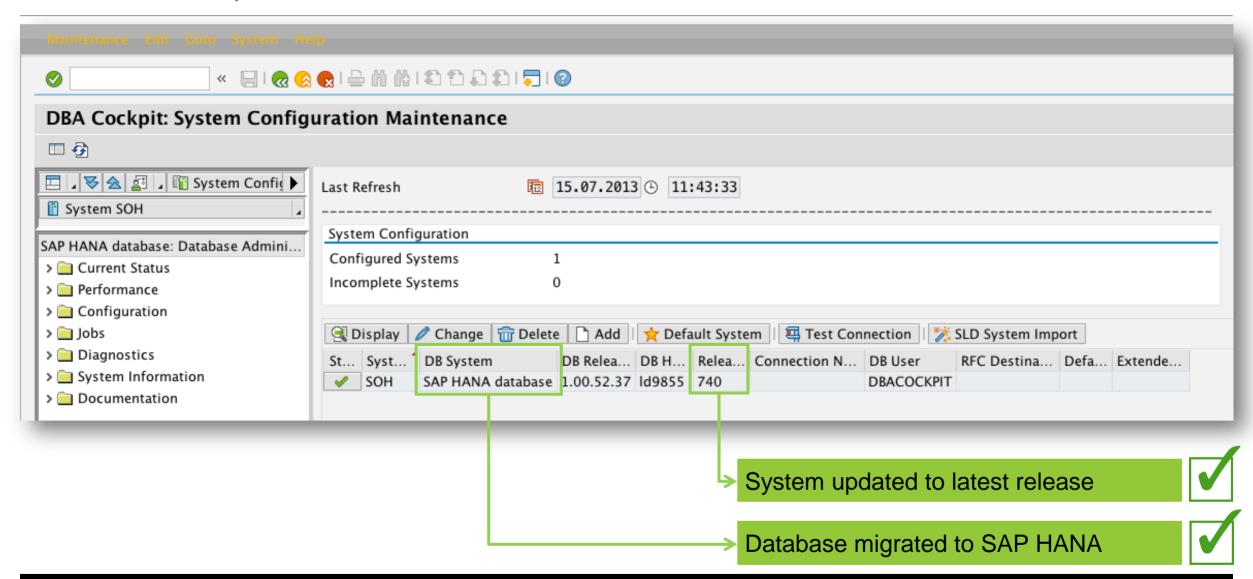

#### **Further Information**

#### **SAP Community Network (SCN):**

- Classical migration to SAP HANA page, including links to best practice guide + expert blogs: <a href="http://scn.sap.com/docs/DOC-49744">http://scn.sap.com/docs/DOC-49744</a>
- SAP NetWeaver BW Application Lifecycle Management page, including general information about migration, SAP NetWeaver BW powered by SAP HANA, housekeeping, and Post-Copy Automation Configuration Guide: <a href="http://scn.sap.com/docs/DOC-7856">http://scn.sap.com/docs/DOC-7856</a>

#### **SAP Service Marketplace:**

 Software Logistics Toolset offers latest tool and guide versions: <a href="http://service.sap.com/sltoolset">http://service.sap.com/sltoolset</a>

## © 2013 SAP AG or an SAP affiliate company. All rights reserved.

No part of this publication may be reproduced or transmitted in any form or for any purpose without the express permission of SAP AG. The information contained herein may be changed without prior notice.

Some software products marketed by SAP AG and its distributors contain proprietary software components of other software vendors.

National product specifications may vary.

These materials are provided by SAP AG and its affiliated companies ("SAP Group") for informational purposes only, without representation or warranty of any kind, and SAP Group shall not be liable for errors or omissions with respect to the materials. The only warranties for SAP Group products and services are those that are set forth in the express warranty statements accompanying such products and services, if any. Nothing herein should be construed as constituting an additional warranty.

SAP and other SAP products and services mentioned herein as well as their respective logos are trademarks or registered trademarks of SAP AG in Germany and other countries.

Please see <a href="http://www.sap.com/corporate-en/legal/copyright/index.epx#trademark">http://www.sap.com/corporate-en/legal/copyright/index.epx#trademark</a> for additional trademark information and notices.